# Connexions dos à dos PPP

## **Contenu**

**[Introduction](#page-0-0)** [Conditions préalables](#page-0-1) [Conditions requises](#page-0-2) [Components Used](#page-0-3) **[Conventions](#page-1-0) [Configuration](#page-1-1)** [Résumé de la configuration](#page-1-2) [Diagramme du réseau](#page-1-3) **[Configurations](#page-1-4) [Vérification](#page-3-0) [Dépannage](#page-4-0)** [Informations connexes](#page-4-1)

### <span id="page-0-0"></span>**Introduction**

Ce document fournit un exemple de configuration pour une connexion PPP dos à dos. Avec une telle configuration, vous pouvez vérifier que votre connexion et votre matériel fonctionnent correctement, et même utiliser le routage IP pour certains tests.

### <span id="page-0-1"></span>Conditions préalables

#### <span id="page-0-2"></span>Conditions requises

Aucune spécification déterminée n'est requise pour ce document.

#### <span id="page-0-3"></span>Components Used

Les informations contenues dans ce document sont basées sur les versions de matériel et de logiciel suivantes :

- Cette configuration s'applique à toutes les versions du logiciel Cisco IOS®.
- Le côté ETCD est connecté à un câble ETCD WAN.
- Le côté ETTD est connecté à un câble ETTD WAN.

Pour plus d'informations sur les câbles ETCD ou ETTD WAN, reportez-vous à la documentation relative aux [câbles série.](//www.cisco.com/univercd/cc/td/doc/pcat/se____c1.htm)

The information in this document was created from the devices in a specific lab environment. All of the devices used in this document started with a cleared (default) configuration. If your network is live, make sure that you understand the potential impact of any command.

#### <span id="page-1-0"></span>**Conventions**

Pour plus d'informations sur les conventions des documents, référez-vous aux [Conventions](//www.cisco.com/en/US/tech/tk801/tk36/technologies_tech_note09186a0080121ac5.shtml) [utilisées pour les conseils techniques de Cisco](//www.cisco.com/en/US/tech/tk801/tk36/technologies_tech_note09186a0080121ac5.shtml).

# <span id="page-1-1"></span>**Configuration**

Cette section vous fournit des informations pour configurer les fonctionnalités décrites dans ce document.

#### <span id="page-1-2"></span>Résumé de la configuration

Dans cette configuration, le routeur 1 utilise un câble V35-MT (la référence Cisco est CAB-V35MT) et le routeur 2 un câble V35-FC (la référence Cisco est CAB-V35FC). Cela signifie que l'horloge est fournie par Router2. Une fréquence d'horloge de 64 000 bits/s est utilisée en exécutant la commande clock rate 64000 sous l'interface Serial 0.

Remarque : Une fois cette commande configurée, elle apparaît dans la configuration sous la forme clock rate 64000. Les deux câbles sont maintenant connectés entre eux.

Les interfaces Ethernet sont configurées en exécutant la commande no keepalive. De cette manière, il n'est pas nécessaire de les connecter au réseau LAN pour les mettre en service. L'utilisation d'une route statique sur chaque routeur vous permet d'envoyer une requête ping à l'adresse IP de l'interface Ethernet de Router2, à l'aide de l'adresse IP de l'interface Ethernet de Router1 (ou de l'autre côté). Bien sûr, c'est utile dans un environnement de test.

#### <span id="page-1-3"></span>Diagramme du réseau

Dans le présent document est utilisée la configuration suivante :

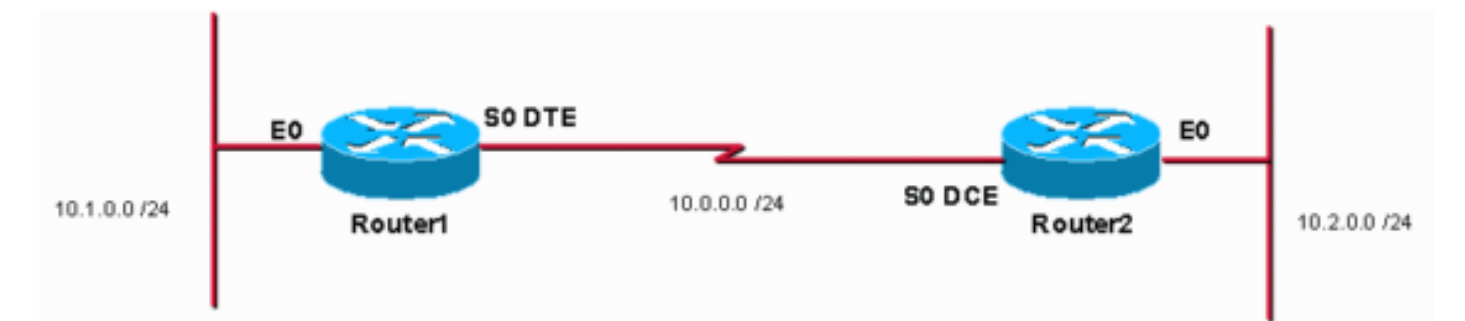

### <span id="page-1-4"></span>**Configurations**

Ce document utilise les configurations suivantes :

- Routeur 1
- Routeur 2

#### Routeur 1

service timestamps debug uptime service timestamps log uptime

```
no service password-encryption
!
hostname Router1
!
enable password cisco
!
ip subnet-zero
!
!
!
!
interface Ethernet0
 ip address 10.1.0.1 255.255.255.0
no keepalive
!
interface Serial0
 ip address 10.0.0.1 255.255.255.0
 encapsulation ppp
!
ip classless
ip route 10.2.0.0 255.255.255.0 10.0.0.2
ip http server
!
!
line con 0
line aux 0
line vty 0 4
 no login
!
end
Routeur 2
service timestamps debug uptime
service timestamps log uptime
no service password-encryption
!
hostname Router2
!
enable password cisco
!
ip subnet-zero
!
!
!
!
interface Ethernet0
 ip address 10.2.0.1 255.255.255.0
no keepalive
!
interface Serial0
 ip address 10.0.0.2 255.255.255.0
 encapsulation ppp
 no fair-queue
clock rate 64000
!
ip classless
ip route 10.1.0.0 255.255.255.0 10.0.0.1
ip http server
!
!
line con 0
line aux 0
```

```
line vty 0 4
 no login
!
end
```
# <span id="page-3-0"></span>**Vérification**

Cette section présente des informations que vous pouvez utiliser pour vous assurer que votre configuration fonctionne correctement.

Certaines commandes show sont prises en charge par l'[Output Interpreter Tool](https://www.cisco.com/cgi-bin/Support/OutputInterpreter/home.pl) (clients enregistrés uniquement), qui vous permet de voir une analyse de la sortie de la commande show.

• Exécutez la commande **show controllers** pour vérifier le câble et la fréquence d'horloge :Voici la sortie de la commande show controllers : Router1#**show controllers serial 0** | i V.35

```
buffer size 1524 HD unit 0, V.35 DTE cable
Router1#
```
Exécutez la commande show interfaces serial 0 pour vérifier que les paquets sont envoyés et ● reçus (voir paquets en entrée, paquets en sortie, 5 minutes en entrée et 5 minutes en sortie. Pour plus d'informations sur l'encapsulation utilisée, consultez Encapsulation PPP. Voici le résultat de la commande show interfaces serial 0 : Router1#**show interfaces serial 0**

```
Serial0 is up, line protocol is up
   Hardware is HD64570
   Internet address is 10.0.0.1/24
  MTU 1500 bytes, BW 1544 Kbit, DLY 20000 usec,
      reliability 255/255, txload 1/255, rxload 1/255
   Encapsulation PPP, loopback not set
  Keepalive set (10 sec)
   LCP Open
   Open: IPCP, CDPCP
   Last input 00:00:00, output 00:00:00, output hang never
  Last clearing of "show interface" counters 00:07:53
   Input queue: 0/75/0/0 (size/max/drops/flushes); Total output drops: 0
   Queueing strategy: weighted fair
   Output queue: 0/1000/64/0 (size/max total/threshold/drops)
      Conversations 0/5/256 (active/max active/max total)
      Reserved Conversations 0/0 (allocated/max allocated)
      Available Bandwidth 1158 kilobits/sec
   5 minute input rate 2000 bits/sec, 2 packets/sec
   5 minute output rate 2000 bits/sec, 2 packets/sec
      155 packets input, 55066 bytes, 0 no buffer
      Received 0 broadcasts, 0 runts, 0 giants, 0 throttles
      0 input errors, 0 CRC, 0 frame, 0 overrun, 0 ignored, 0 abort
      168 packets output, 60037 bytes, 0 underruns
      0 output errors, 0 collisions, 0 interface resets
      0 output buffer failures, 0 output buffers swapped out
      0 carrier transitions
      DCD=up DSR=up DTR=up RTS=up CTS=up
Router1#
```
Pour générer une requête ping vers 10.2.0.2 à l'aide de l'adresse IP 10.2.0.1, vous pouvez ●émettre la commande ping :Voici le résultat de la commande ping : Router1#**ping** Protocol [ip]:

```
Target IP address: 10.2.0.1
Repeat count [5]:
Datagram size [100]:
Timeout in seconds [2]:
Extended commands [n]: y
Source address or interface: 10.1.0.1
Type of service [0]:
Set DF bit in IP header? [no]:
Validate reply data? [no]:
Data pattern [0xABCD]:
Loose, Strict, Record, Timestamp, Verbose[none]:
Sweep range of sizes [n]:
Type escape sequence to abort.
Sending 5, 100-byte ICMP Echos to 10.2.0.1, timeout is 2 seconds: Packet sent with a source
address of 10.1.0.1 !!!!!
Success rate is 100 percent (5/5), round-trip min/avg/max = 32/32/32 ms Router1#
```
Certaines commandes show sont prises en charge par l'[Output Interpreter Tool](https://www.cisco.com/cgi-bin/Support/OutputInterpreter/home.pl) (clients enregistrés uniquement), qui vous permet de voir une analyse de la sortie de la commande show.

- show controllers Affiche le câble et la fréquence d'horloge.
- show interfaces serial 0 : vérifie que les paquets sont envoyés et reçus.
- ping : utilisé pour tester la connexion des périphériques.

## <span id="page-4-0"></span>**Dépannage**

Il n'existe actuellement aucune information de dépannage spécifique pour cette configuration.

### <span id="page-4-1"></span>Informations connexes

- [Autres conseils techniques sur le WAN](//www.cisco.com/cgi-bin/Support/browse/index.pl?i=Technologies&f=776&referring_site=bodynav)
- [Support technique Cisco Systems](//www.cisco.com/cisco/web/support/index.html?referring_site=bodynav)